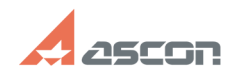

**FAQ Article Print**

## **Как пройти тест в теме курса СДО** 07/16/2024 13:48:53

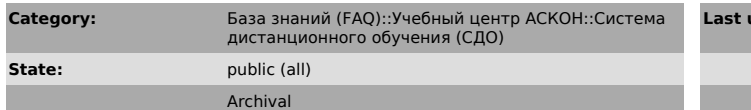

*Problem (public)*

Как пройти тест? Сколько дается попыток? При каких условиях тест считается успешно пройденным? Какие встречаются типы вопросов?

## *Solution (public)*

Каждая типовая тема предметного курса включает в себя тест на проверку знаний. Для прохождения теста откройте его страницу и нажмите кнопку "Начать<br>тестирование" (если ранее уже были попытки прохождения теста, нажмите кнопку<br>"Повторить прохождение теста"). Откроется окно теста.<br>Количество вопросов д

За каждый ответ на вопрос начисляются баллы (от 1 до 3). Оценка в баллах может быть дробная, в случае, если был указан не полный (частично правильный) ответ.

В левой части окна располагается панель "Навигация по тесту

В ней можно увидеть общее количество вопросов, вопросы, на которые уже были даны ответы (их переключатели закрашиваются), и вопросы, которые остались без ответа. Также с помощью панели "Навигация по тесту" в любой момент можно завершить попытку прохождения теста (в любой момент времени можно будет<br>вернуться и завершить данную попытку)<br>В тесте могут присутствовать разные типы вопросов:

1. Вопрос, в котором предлагается выбрать один верный ответ (например,

"верно"/"неверно") 2. Вопрос, в котором из множества вариантов предлагается выбрать несколько верных ответов (в данном случае это может быть также только один верный ответ) 3. Вопрос, на соответствие, в котором предлагается для нескольких "объектов" подобрать свой вариант ответа

4. Вопрос, в котором требуется ввести ответ самостоятельно. В данном случае учитываются правила орфографии. Для таких вопросов предусмотрено несколько вариантов правильных ответов. В случае, если Вы дали верный ответ, но система его не распознала, как верный, оставьте, пожалуйста, замечание на форуме изучаемой темы: данный вариант ответа (в случае, если он действительно верный) будет включен в верные варианты ответа и оценка за ответ на вопрос будет

увеличена После того, как будут даны ответы на все вопросы, содержащиеся на странице, требуется нажать переключатель "Далее". После заполнения всего теста, в открывшемся окне можно проверить на все ли вопросы были даны ответы и в случае необходимости вернутся к прохождению теста (кнопка "Вернутся к попытке"). Если требуется оценить тест то выбирается команда "Отправить все и завершить тест". После выбора данной команды изменять ответы нельзя.

Проверка теста происходит автоматически и можно сразу увидеть результаты его прохождения

Для теста будет дана общая оценка и общий отзыв. Тест считается успешно пройденным, если были даны верные ответы на не менее, чем 80% вопросов. Если были указаны неверные ответы, система предложит Вам пройти курс заново . Если были указаны неверные ответы, но общая оценка превысила 80% система также предложит пройти курс заново для уточнения ответов на вопросы, но тест будет считаться пройденным

На панели "Навигация по тесту" отображаются переключатели всех вопросов. Красным цветом подсвечиваются вопросы на которые были даны неверные ответы,<br>зеленым цветом подсвечиваются вопросы, для которых были даны верные ответы,<br>желтым цветом - вопросы с частично правильными ответами. Для каждого можно посмотреть правильный ответ. После просмотра отчета, для возврата в окно темы требуется вызвать команду на панели "Навигация по тесту" "Закончить обзор".

Ограничений на попытки прохождения теста нет. Но, начиная со второй попытки, дается временное ограничение в 10 минут между последующими попытками прохождения теста.

При повторном обращении к тесту будут указаны все предыдущие попытки и можно будет выбрать любую из них для просмотра ответов

Для итогового отзыва система из всех попыток выбирает попытку с наивысшим количеством баллов. Если требуется повторить попытку прохождения теста, вызывается команда "Пройти тест заново" (или "Вернутся к попытке" если предыдущая попытка прохождения теста не была завершена и оценена)

**Last update:** 09/06/2019 14:25:37